## V I N D O W S HU P O AT

## CONTRO PANNEL

CHECK FOR UPDATE

Turn automatic updating on or off | Check for updates | View installed updates

**Power Options** Change battery settings | Require a password when the computer wakes | Change what the power buttons do | Change when the computer sleeps

**Backup and Restore** Back up your computer | Restore files from backup

**Administrative Tools** ਪ≯⊟ Free up disk space | Defragment your hard drive | @ View event logs | @ Schedule tasks

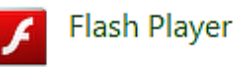

Ease of Access

In the start menu, enter the the control panel. Cli on system and security.

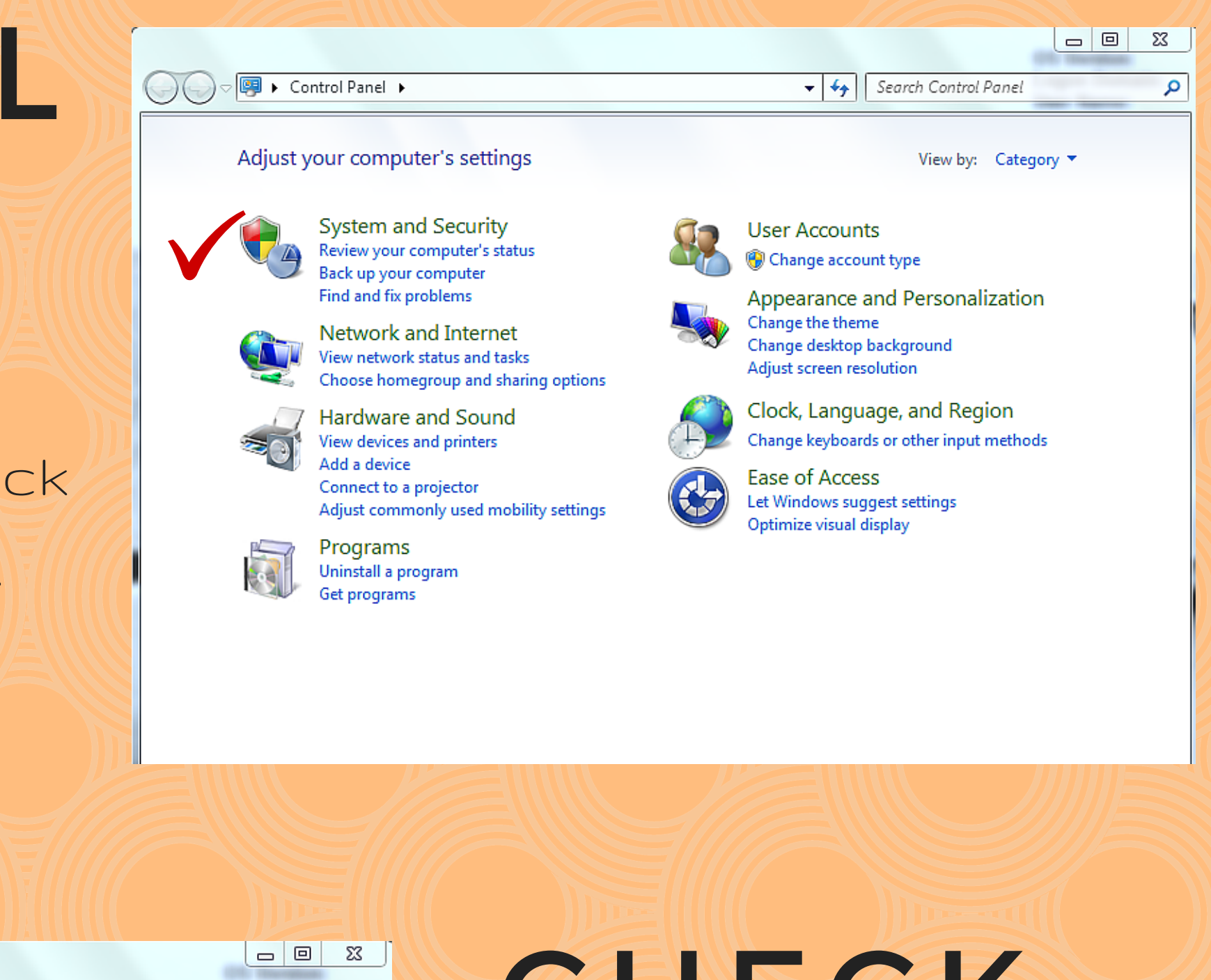

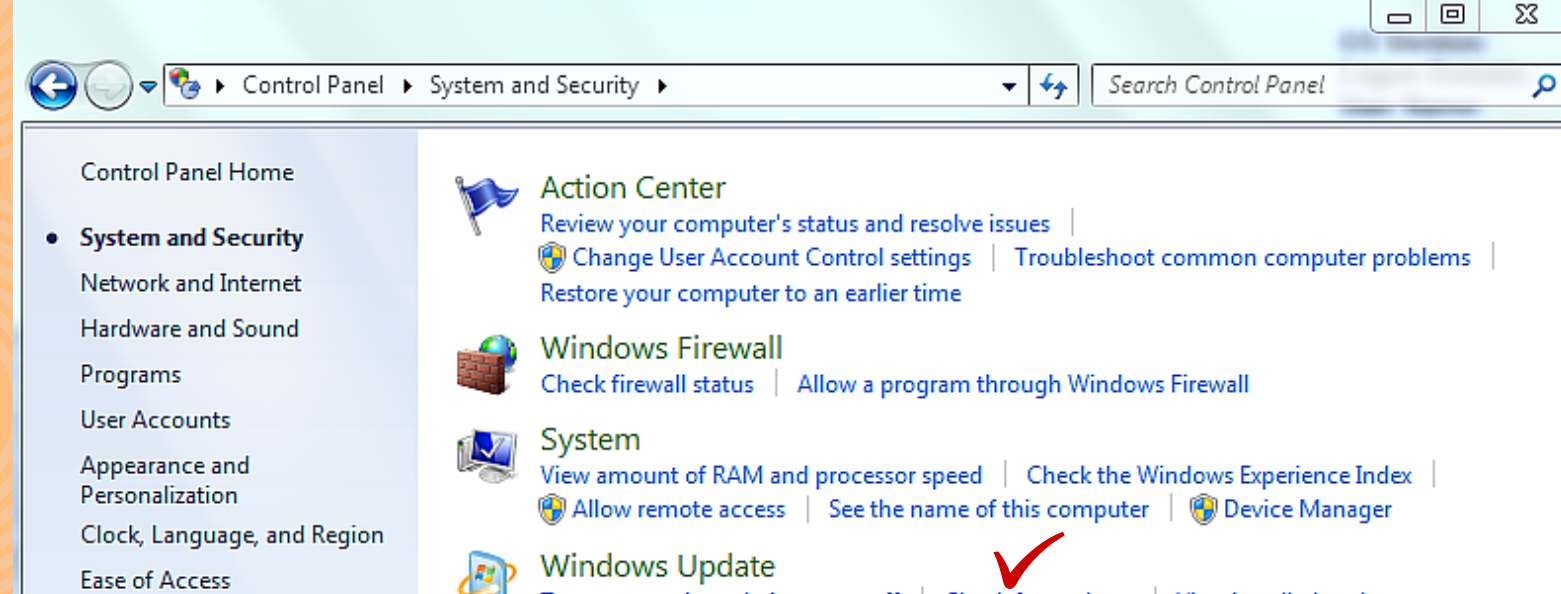

Click on check for updates.

## RUN THE E UPDATE

If the computer requires updates- click install, or properly shut the computer down through the start menu. Green means up to date!

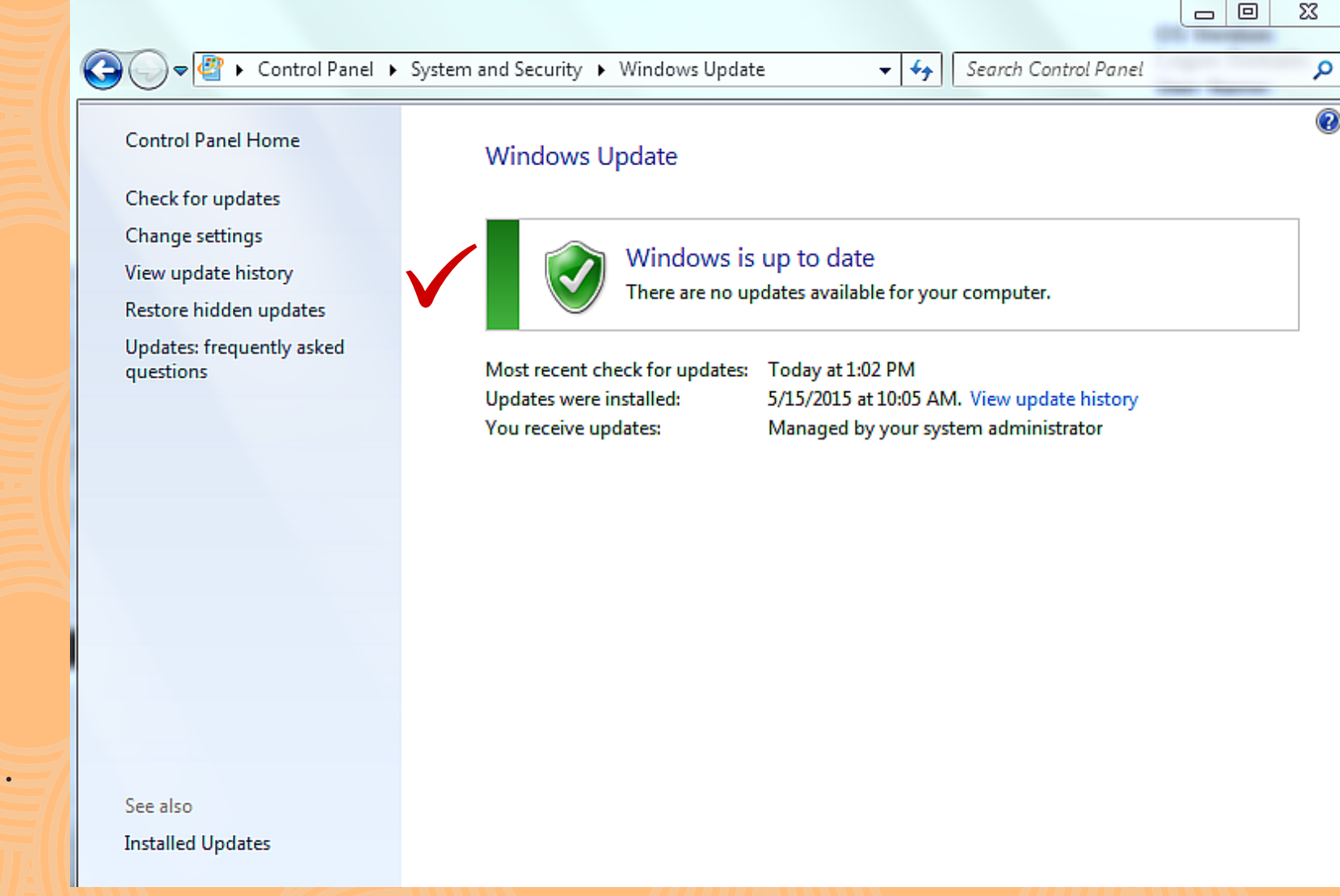